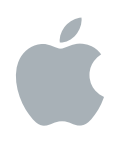

# **Final Cut Express HD Quick Reference**

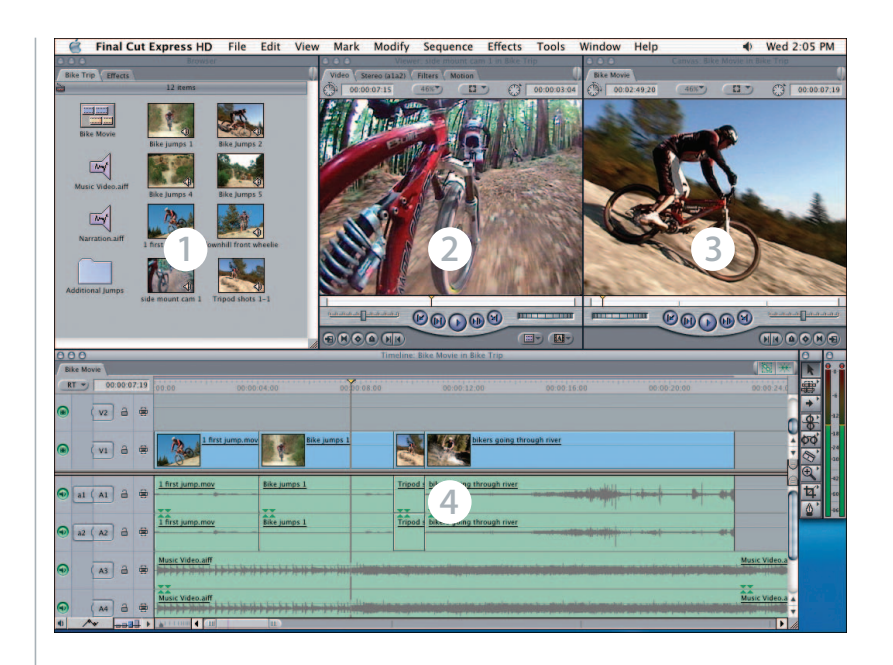

## **Welcome to Final Cut Express HD**

There are four main windows in Final Cut Express HD: (1) Browser, (2) Viewer, (3) Canvas, and (4) Timeline. Final Cut Express HD offers several methods for performing different video editing tasks. Some people work fastest using keyboard shortcuts; others prefer to use their mouse to access the menu bar or shortcut menus.

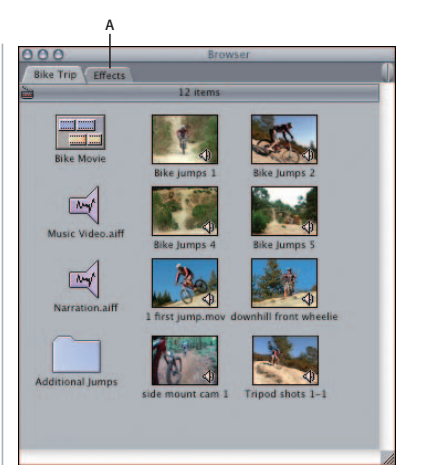

### **Browser**

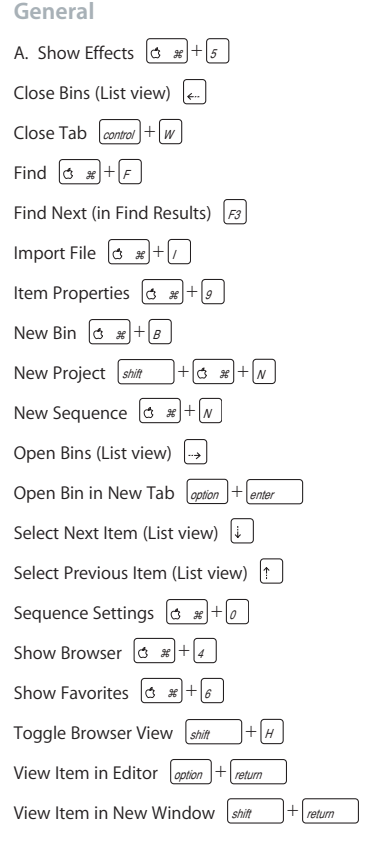

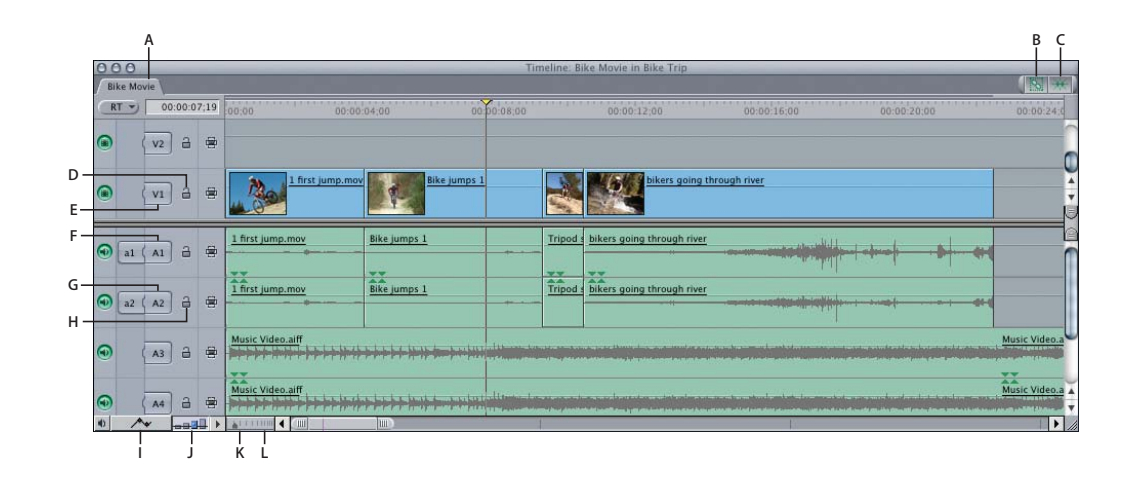

### **Timeline**

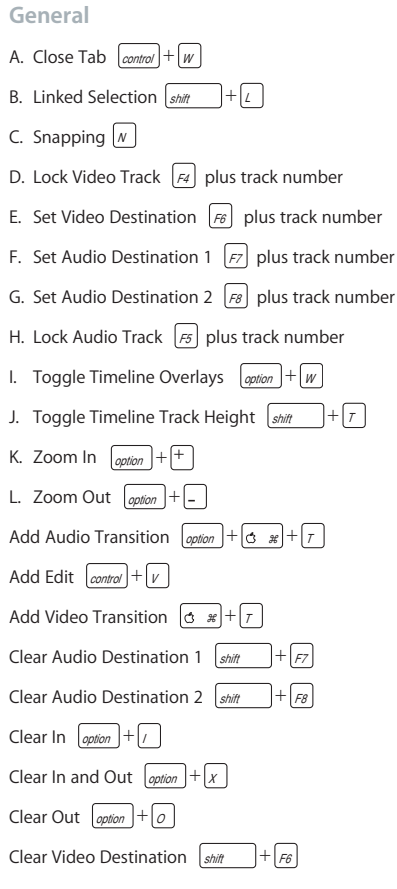

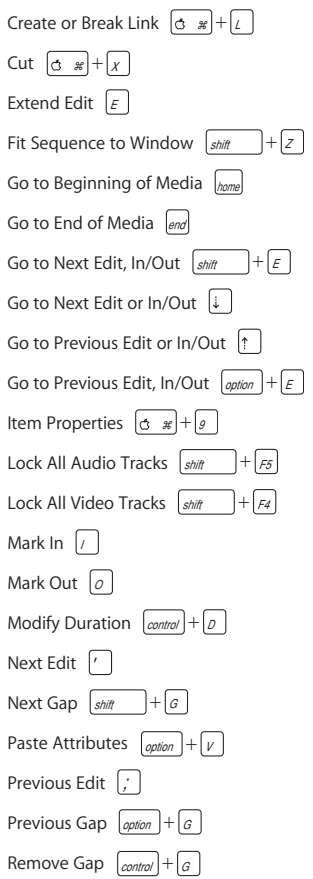

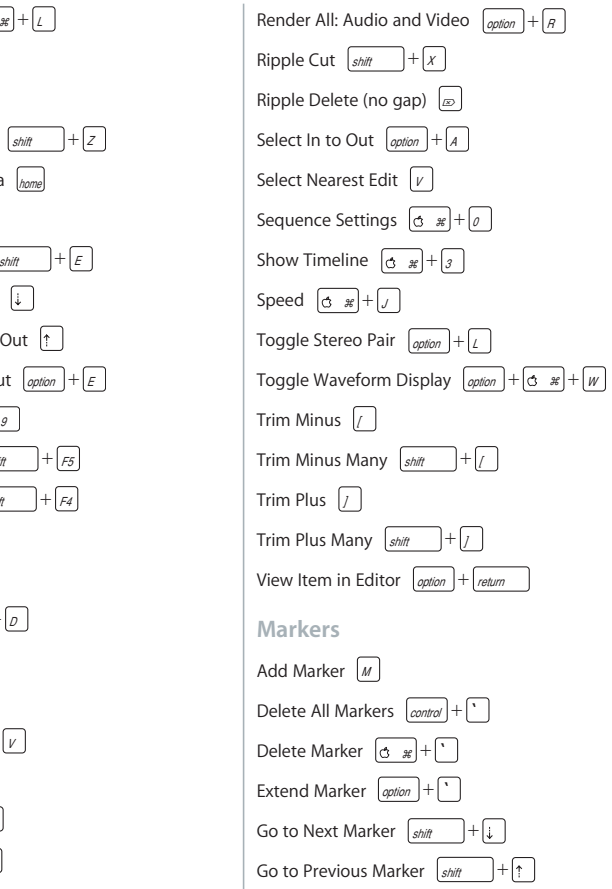

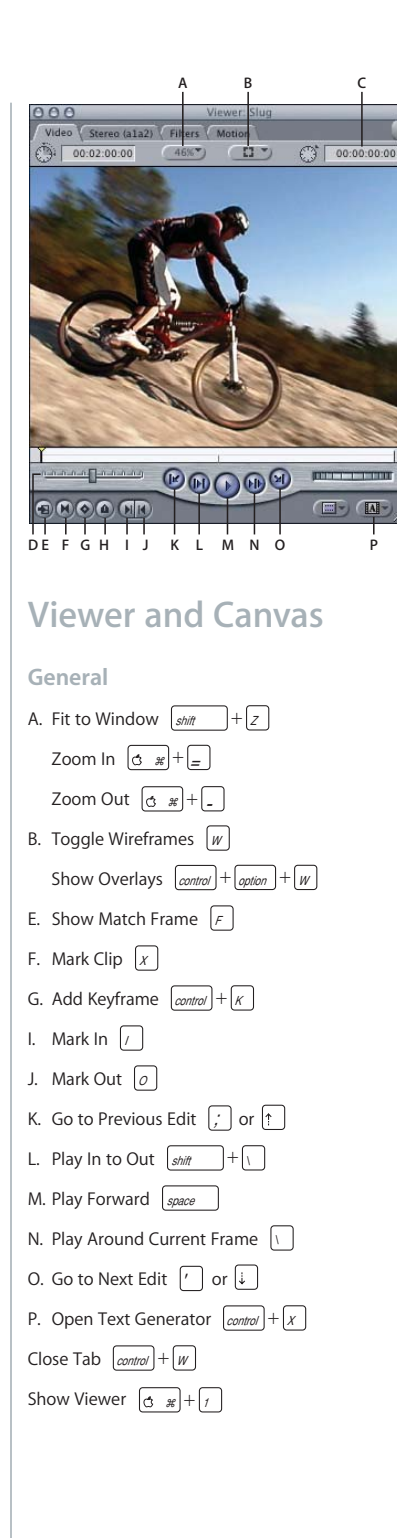

#### **Navigation**

- C. To navigate using timecode, enter a timecode value and press | <sub>return</sub>
- D. Rewind  $\int$

Rewind Faster: Press  $\vert_J \vert$  repeatedly Stop | K Fast Forward  $\vert_L$ Fast Forward Faster: Press  $\lfloor \kappa \rfloor$  repeatedly Slow Motion Forward  $\left|_K \right| + \left|_L \right|$ Slow Motion Backward  $|J| + |K|$ Forward One Frame: Hold  $\vert_{K} \vert$  and tap  $\vert_{L}$ Reverse One Frame: Hold  $\vert_{K} \vert$  and tap  $\vert_{J}$ Go Back 2 Edits  $\lfloor$  control  $\rfloor + \lfloor$  6 Go Back One Frame Go Back One Second  $\left| \frac{\text{shift}}{\text{shift}} \right|$  + Go Forward 2 Edits  $|_{control}| + |g|$ Go Forward One Frame Go Forward One Second  $\left| \frac{\text{shift}}{\text{shift}} \right|$  + Go to In Point  $\left| \frac{\text{shift}}{\text{shift}} - \right| + \left| \frac{\text{shift}}{\text{shift}} \right|$ Go to Next Keyframe  $\left| \sin \theta - \right| + \left| \kappa \right|$ Go to Out Point  $\left| \frac{\text{shift}}{\text{shift}} \right| + \left| \frac{\text{shift}}{\text{shift}} \right|$ Go to Previous Keyframe  $|$  option  $|+|$  K Looping Playback  $\lfloor$  control  $\rfloor + \lfloor$  L Play Every Frame | <sub>option</sub> | + | \ Play Reverse  $\left| \sin \theta \right| + \left| \sin \theta \right|$ Play to Out  $\left| \sin \theta \right| + \left| \theta \right|$ Select In to Out  $\left|$  option  $\right| + \left| A \right|$ View Item in Editor  $\left| \text{op } \right| + \left| \text{return} \right|$ **Markers** H. Add Marker |M Delete All Markers | control | + | ` Delete Marker  $|\texttt{G} x|$ + $|\texttt{'}$ Edit Marker  $\left\lfloor \frac{\text{option}}{\text{option}} \right\rfloor + \left\lfloor \frac{A}{\text{option}} \right\rfloor + \left\lfloor \frac{A}{\text{option}} \right\rfloor$ Extend Marker  $\lfloor$  option  $\rfloor + \lfloor$ Next Marker | shift | + Previous Marker  $\boxed{\text{shift}}$  +  $\boxed{\uparrow}$ 

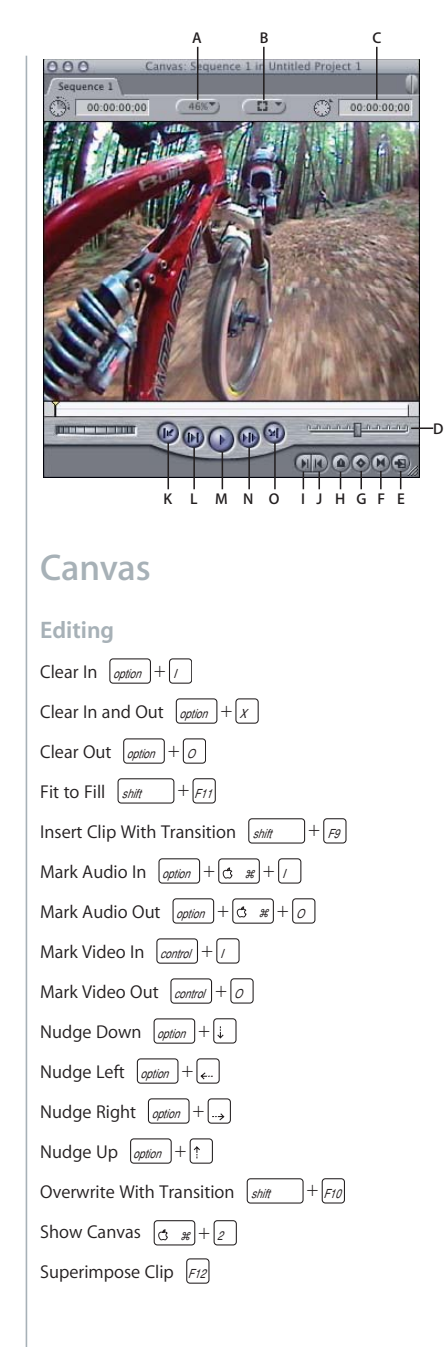

### **General**

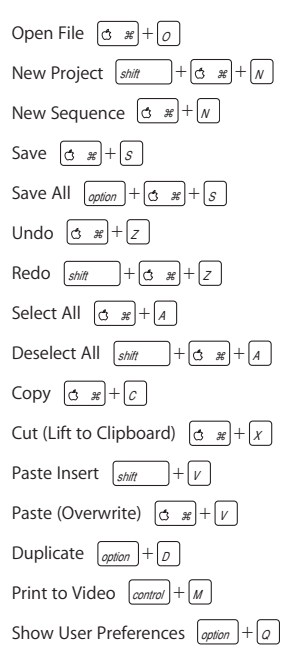

### **Effects**

#### **Rendering**

Render All  $\left| \right|_{\text{option}} \left| + \right|_{R}$ Render Selection/In to Out  $\begin{vmatrix} a & \mathcal{H} \end{vmatrix} + \begin{vmatrix} a & \mathcal{H} \end{vmatrix}$ Suspend Rendering in Viewer/Canvas leaps lock **In Viewer** Make Freeze Frame  $\sqrt{\frac{shift}{m} + w}$ 

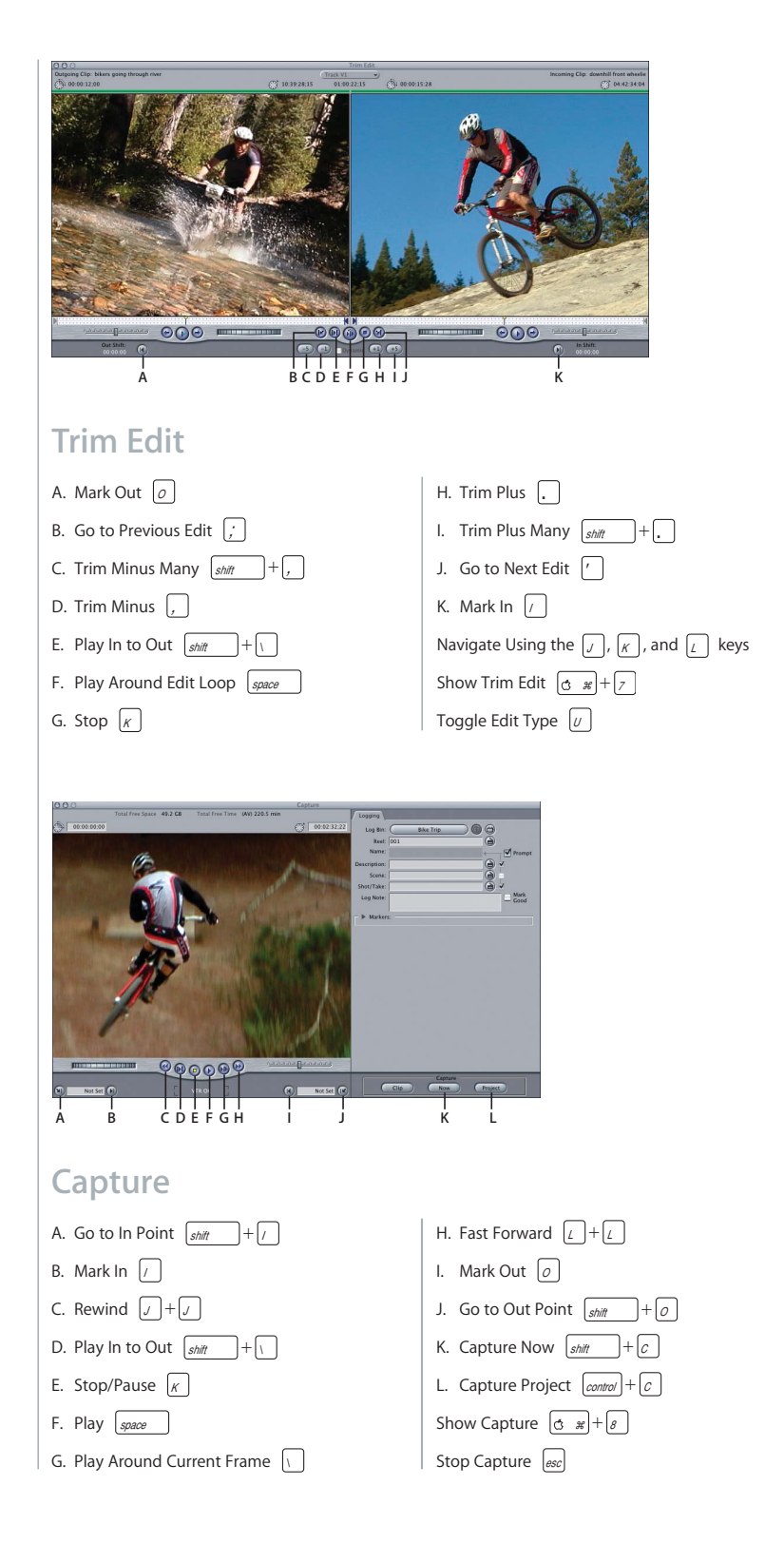

### **Tools and Modifier Keys**

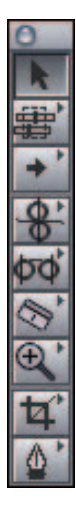

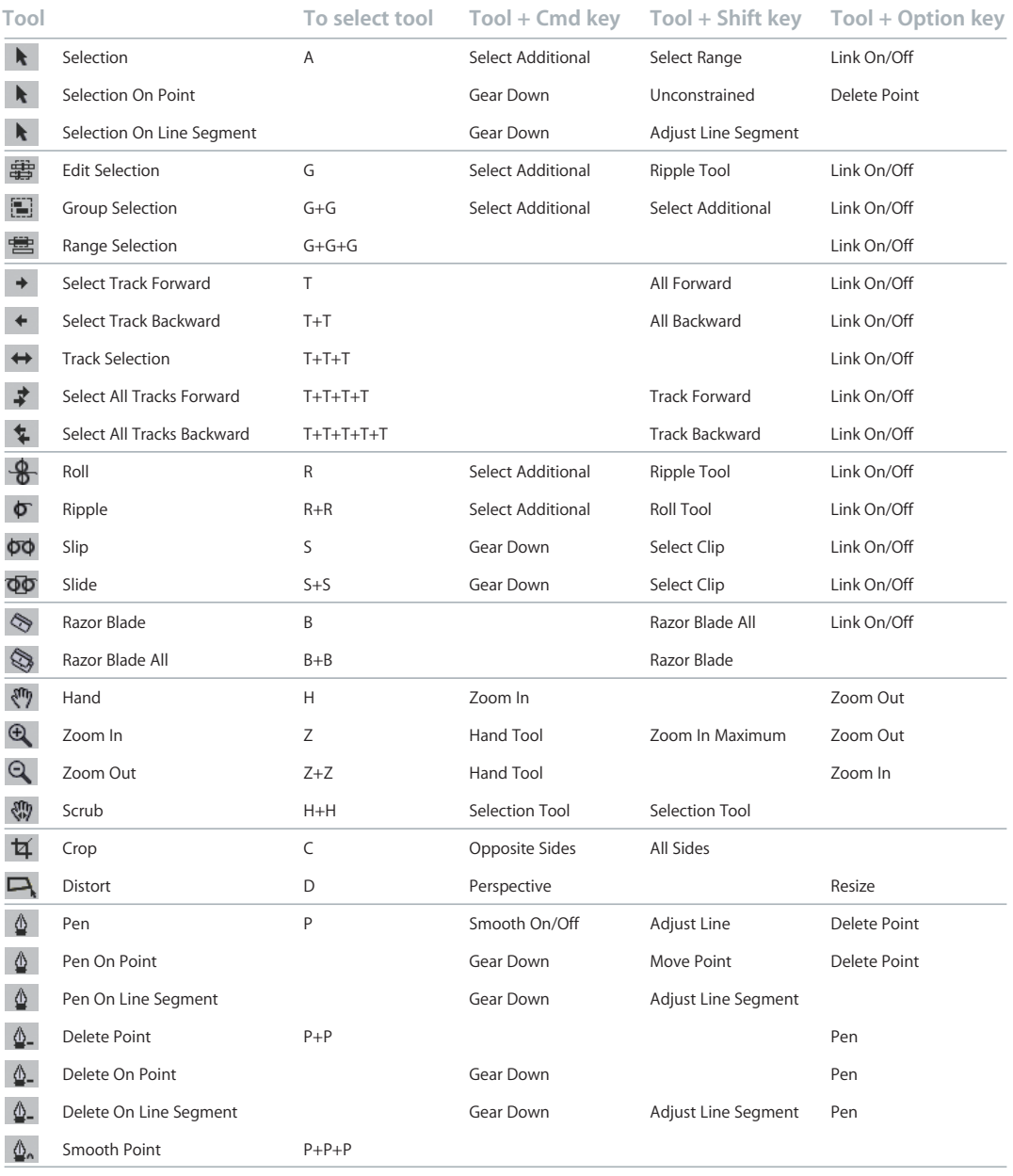